## **SLIDE SHOW EFFECTS (Efeitos digitais para exibição em slides)**

Efeitos podem ser adicionados às transições da reprodução de exibição em slides.

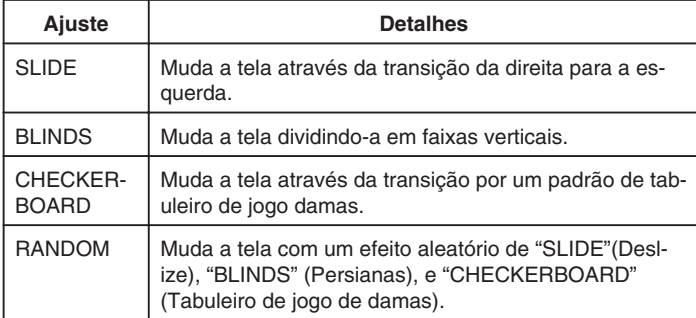

## **Exibindo o Item**

*1* Selecione o modo de reprodução.

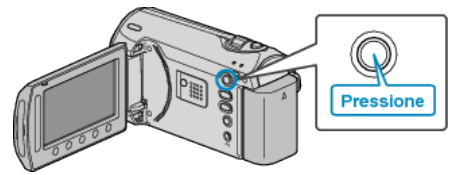

*2* Selecione o modo de foto.

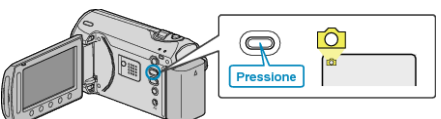

3 Pressione o botão @ para exibir o menu.

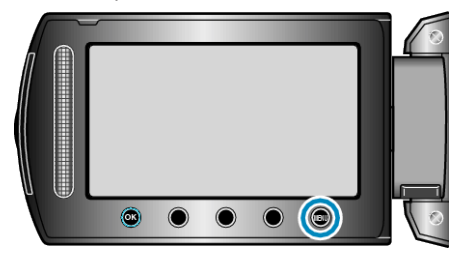

*4* Selecione "SLIDE SHOW EFFECTS" (Efeito de exibição em slides) e pressione  $@$ .

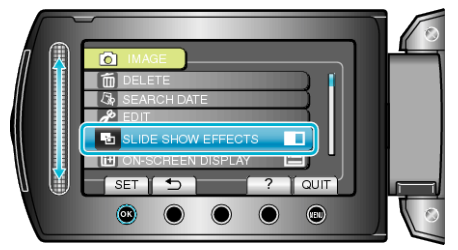